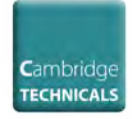

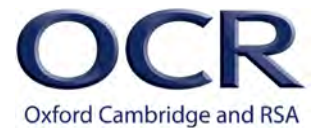

## *MAKING CAMBRIDGE TECHNICALS (2016 SUITE) ENTRIES*

You can choose to make entries for Cambridge Technicals either via our secure website, Interchange, or using EDI files via A2C.

If you want to make entries via Interchange, see the step-by-step instructions on the [OCR website](https://ocr.org.uk/administration/cambridge-technicals/entries-and-registrations/making-final-entries/interchange/).

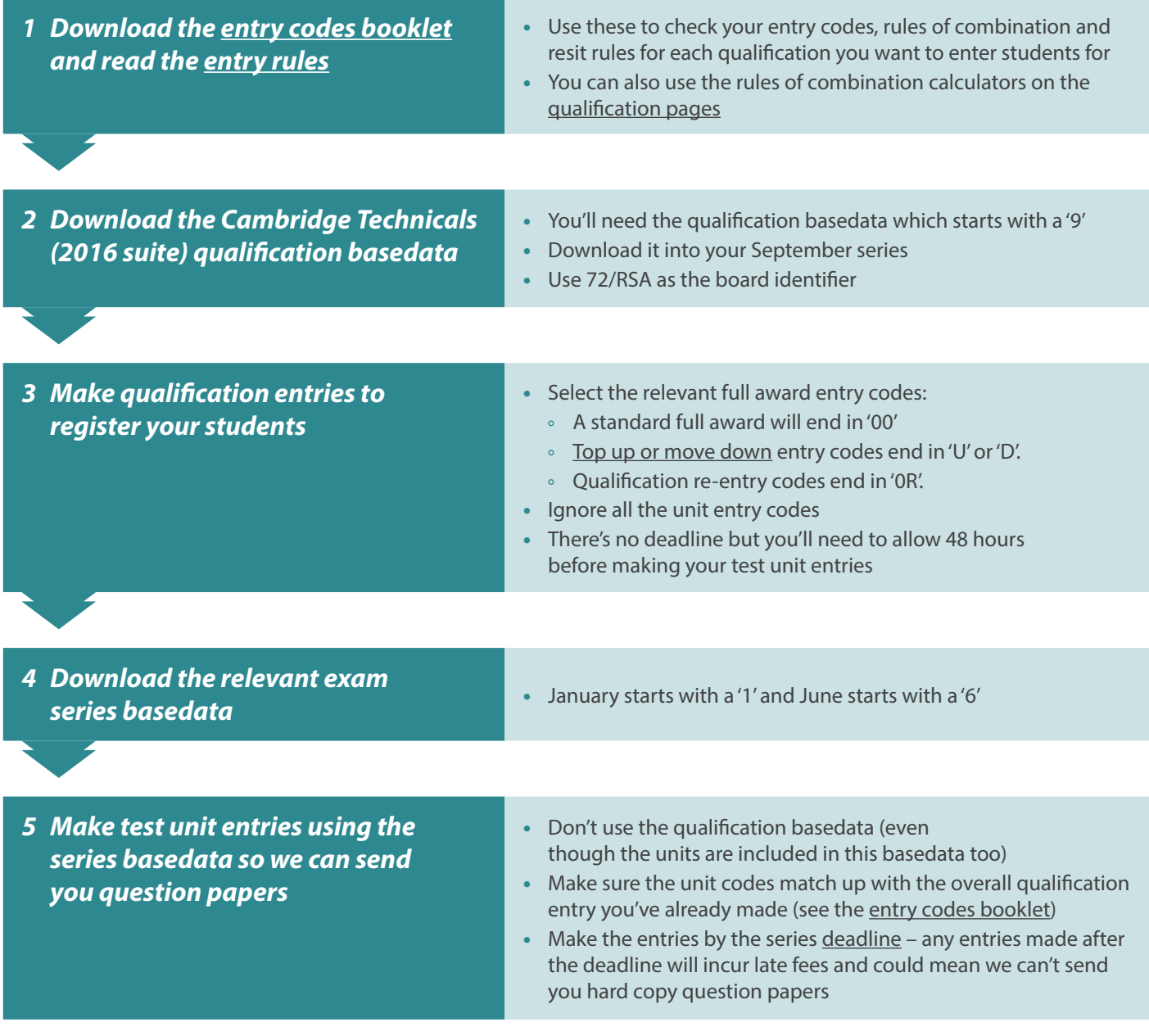

## *Need to make changes?*

If you need to make **new entries** for candidates, you can send us an EDI amendment file.

If you want to amend or withdraw any of your **existing** entries, **you must not send an EDI amendment file** as this will simply create duplicate entries. Instead, please email the team with the details: **[vqprocessing@ocr.org.uk](mailto:vqprocessing@ocr.org.uk)**

You can withdraw test unit entries via email and receive a refund until the relevant series [deadline.](https://ocr.org.uk/administration/cambridge-technicals/preparation/key-dates-and-timetables/)

You can only withdraw a qualification entry if no [claims](https://ocr.org.uk/administration/cambridge-technicals/assessment/visiting-moderation/#making-claim) or test entries have been made against that entry.